ALL SAINTS' C OF E PRIMARY SCHOOL

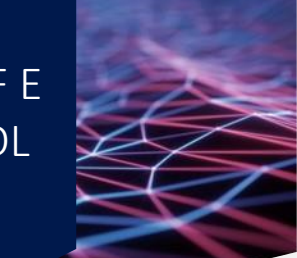

## **How To Guide – Make PDF files open in Google Chrome**

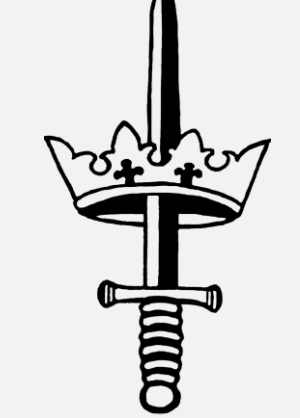

All Saints IT Support 2020

#### $\sqrt{2}$   $\sqrt{7}$   $\sqrt{7}$  PDF Files 1. Firstly locate a PDF file. Then right click on the file and go to 'Open with'. In the drop down that appears, click on the bottom option of 'Choose another app'  $\rightarrow$  Staff How To Guides  $\rightarrow$  PDF Files Search PDF Files 个 √ ⊙  $\hat{\phantom{a}}$ Laptop Name Date modified Type Size Notebooks  $\frac{e^{n}}{n^{6}}$  Connecting to VI 742 KB Open School Hub 2019 PHP  $\left| \frac{e}{m} \right|$  Turning off proxy 2,639 KB Move to OneDrive S<sup>b</sup> SharePoint In Share St All Saints Primary Scho Open with Adobe Acrobat Reader DC Scan with Sophos Anti-Virus **G** Google Chrome  $\Box$  This PC Add to archive... Microsoft Edge 3D Objects Add to "Connecting to VPN.rar" iya. SMART Ink Document Viewer **Desktop** łм. Compress and email...  $W$  Word 2016 Documents Compress to "Connecting to VPN.rar" and email Search the Store Downloads **B** MagicISO Choose another app Music Always available offline Pictures Sync

Pupil Assessment Foldi

Central Resource Librar

Admin Share (A:)

Local Disk (C:)

 $\Box$  Local Disk (E:)

EYE Primary Shares (Z:)

Network

**图** Videos

Restore previous versions

Send to

Cut

Copy

Delete

Rename

Properties

Create shortcut

⋒

مر

**2. In the new popup that has opened, click on 'Google Chrome' and then ensure that the tick box at the bottom (Always use this app to open .pdf files) its checked. Once this is done click 'Ok'.**

> How do you want to open this file? Keep using this app Microsoft Edge Open PDFs right in your web browser. Other options Adobe Acrobat Reader DC Google Chrome **SMART Ink Document Viewer** Word 2016  $w \equiv$  $\checkmark$ Look for an ann in the Store  $\blacktriangleright$  Always use this app to open .pdf files OK

**3. You will then see that the file types have now changed from the 'Edge PDF' icon to the 'Google Chrome' logo. This will then be the default program to open up PDF documents.**

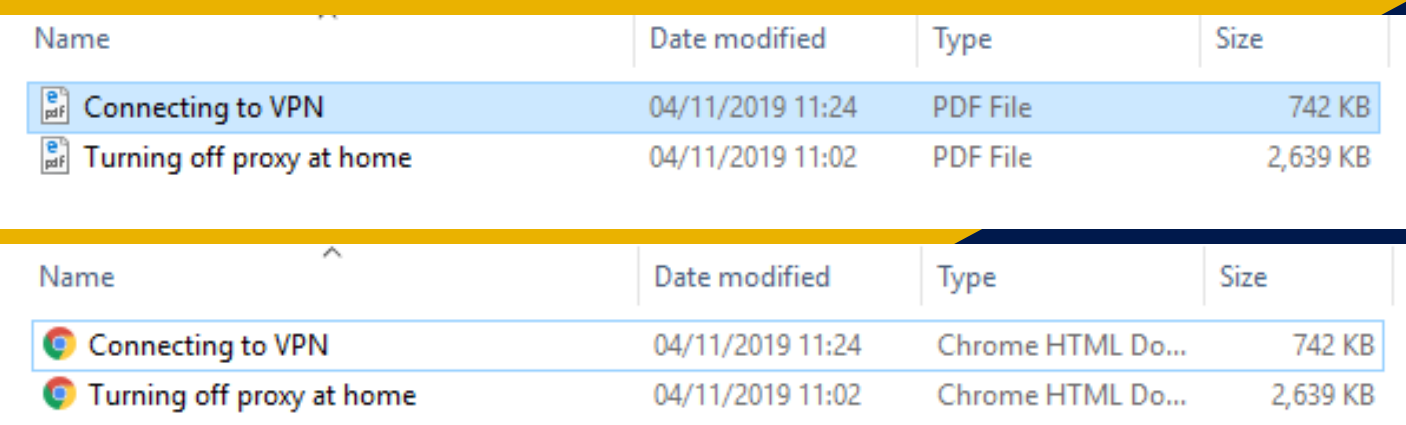

### **Please Note:**

When printing PDF documents please **do not** print them from Microsoft Edge as this will cause the large photocopiers to jam. Once the photocopiers are jammed we will then need to be reset and the job list reset meaning that any logged print jobs being lost.

### ALL SAINTS' C OF E PRIMARY SCHOOL

# **Thank** You.

- Mr J Smithson
- 01733 259776
- support@allsaints.peterborough.sch.uk  $\boxtimes$
- $\bigoplus$ www.allsaints.peterborough.sch.uk